[Flow](https://zhiliao.h3c.com/questions/catesDis/654)日志 **[李可可](https://zhiliao.h3c.com/User/other/34646)** 2019-04-08 发表

## 组网及说明

将系统的日志信息发送到日志主机; 将信息等级高于等于debug的日志信息将会发送到日志主机上; 允许输出日志信息的模块为PING的模块日志信息。

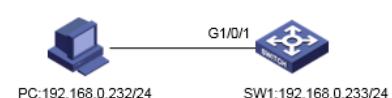

配置步骤

一.首先保证日志主机和设备能够路由可达。

#在SW1上创建vlan 10并配置虚接口IP地址 system-view [SW1]vlan 10 [SW1-vlan10]interface vlan 10 [SW1-Vlan-interface10]ip address 192.168.0.233 [SW1-Vlan-interface10]quit 二. 配置日志主机 #开启信息中心 [SW1]info-center enable #配置发送日志信息到IP地址为192.168.0.232的日志主机 [SW1]info-center loghost 129.168.0.232 #关闭loghost通道所有模块log、trap、debug信息的输出开关 [SW1]info-center loghost 192.168.0.232 channel loghost debug state off trap state off #配置输出规则:允许PING模块、等级高于等于debug的日志信息输出到日志主机。 [SW1]info-center source PING channel loghost debug level debugging state on 三.日志主机上的配置

#在日志主机上安装并配置syslog server, 这里应用3CDaemon软件为例, 操作界面如下图所示, log messages可以根据priority、facility以及ip address将信息记录到不同的文档。

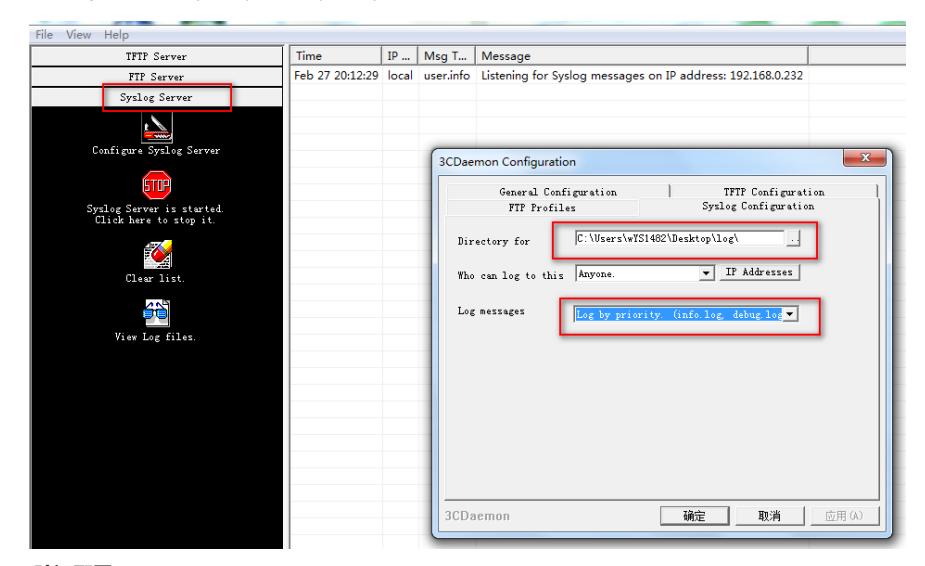

**验证配置**

## **#设备上的日志信息就会被记录下来:**

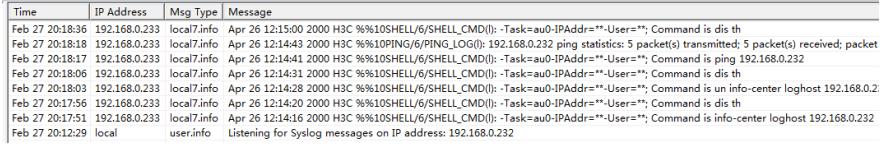

**#日志主机上会生成相应的日志文件:**

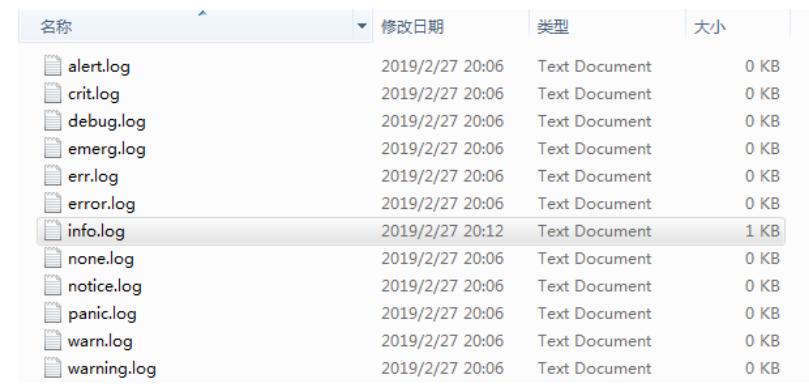

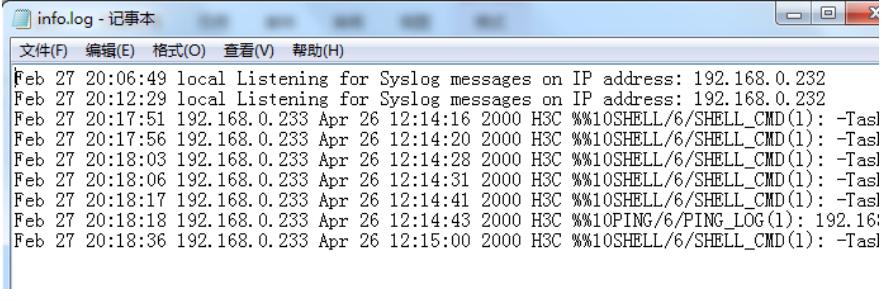

配置关键点